## Adding Impacts for A Group

If you want to add an impact (record of service) for your entire group/team or a large number of your members, using the Import Impact feature is the best option. Using a CSV file, you can upload an Impact to multiple members at once.

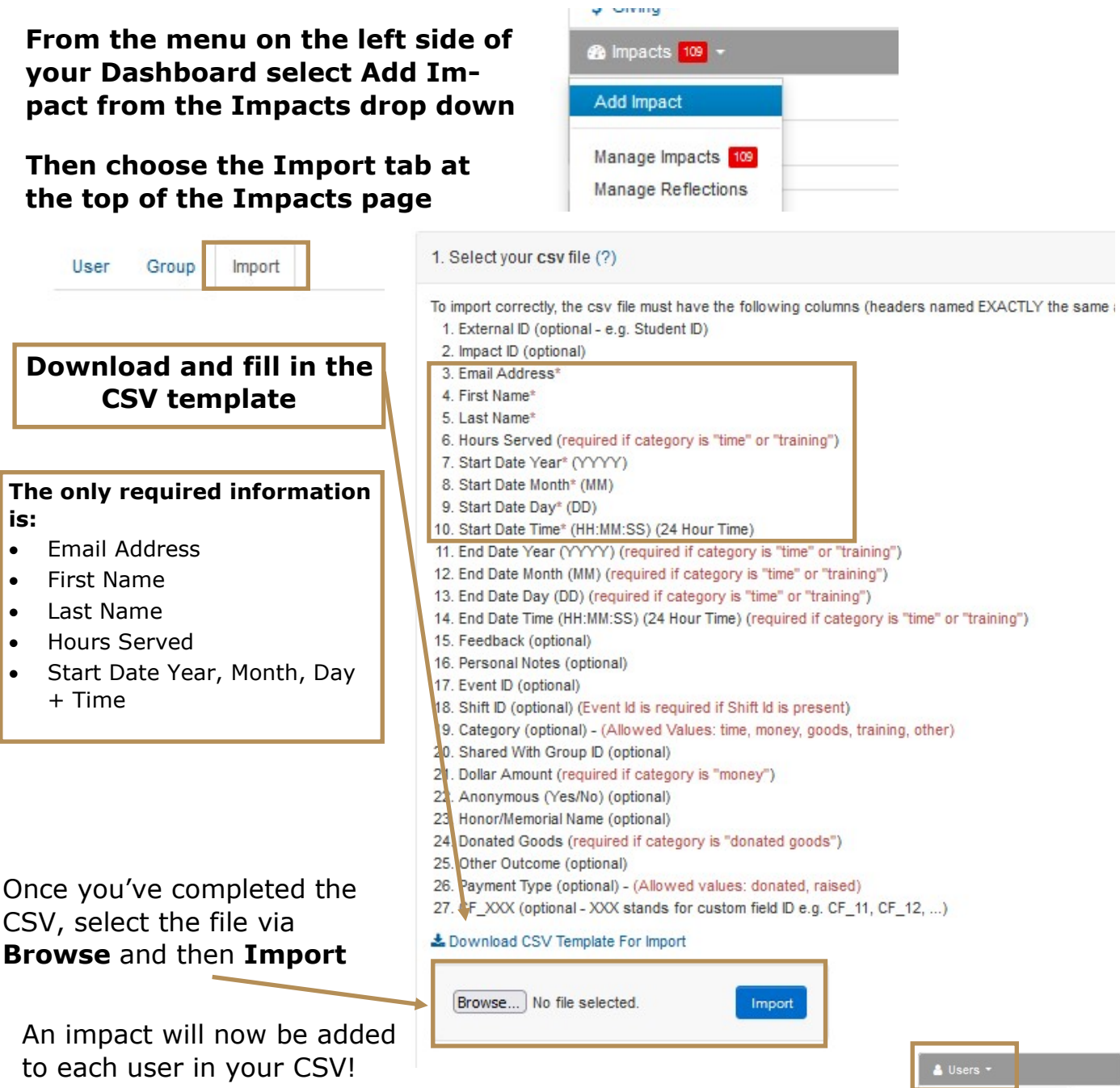

## Quick Tip:

For a quick way to get the first name, last name, and email of all of your members, remember that you can export a list using the Export feature in the Users menu.

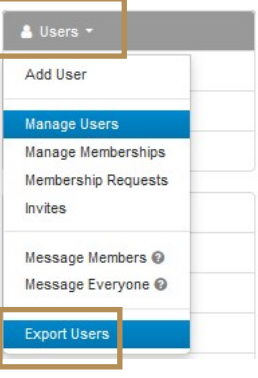